#### **Background Information**

On 8/7/2015, the Bureau of Early Intervention (BEI) issued responses to frequently asked questions (FAQ) regarding implementation of ICD-10 effective 10/1/2015. This FAQ can be located under the System News heading at EI Billing, [https://www.eibilling.com/Public/Portal.aspx#](https://www.eibilling.com/Public/Portal.aspx).

### **NYEIS Frequently Asked Questions**

### **1) Q: When will NYEIS be programmed to use the new ICD-10 code set?**

A: NYEIS Version 4.3 is now available as of September 23, 2015. This version modified NYEIS to make both ICD-9 and ICD-10 codes available for selection in referral, evaluation and claiming screens.

### **2) Q: When will providers need to include an ICD-10 code?**

A: Effective 10/1/2015, providers will must include one or more appropriate ICD-10 codes for all claims with dates of service on or after 10/1/2015. Please note that ICD-9 codes must continue to be used for all claims for dates of service prior to 10/1/2015 (i.e. September 30, 2015 or earlier).

Please note that NYEIS will not validate that an ICD-10 is appropriately included on a claim for service dates on or after 10/1/2015 or that an ICD-9 code is appropriately included on claims for service dates on or before 9/30/2015. Additionally, a submitted invoice in NYEIS can include claims regardless of service date (i.e., invoices do not need to separate claims by date of service). **It is the billing provider's responsibility to ensure that the appropriate diagnostic code set is used on a claim based on the date of service.**

Medicaid and private third party payers will deny claims for services provided on or after 10/1/2015 unless an ICD-10 code is submitted on the claim. Please see the FAQ sent on 8/7/2015 for more information.

## **3) Q: Will ICD-9 codes still be available in NYEIS?**

A: Yes, ICD-9 codes will continue to be available and will be required for claims with dates of service on or before 9/30/2015.

## **4) Q: How will ICD-10 codes be identified in NYEIS?**

A: ICD-10 codes have been added to the current list of available diagnosis codes in NYEIS. In general, where the Search ICD pop-up window is available, users have the option to search for the appropriate diagnosis by *code, category, description or only EI Eligible codes*. For ICD-10 codes, a new category labeled "ICD 10" has been added. This category includes all ICD-10 codes currently available in NYEIS. Users can search by this new category to view only ICD-10 codes. See example screen shot of the general ICD search page.

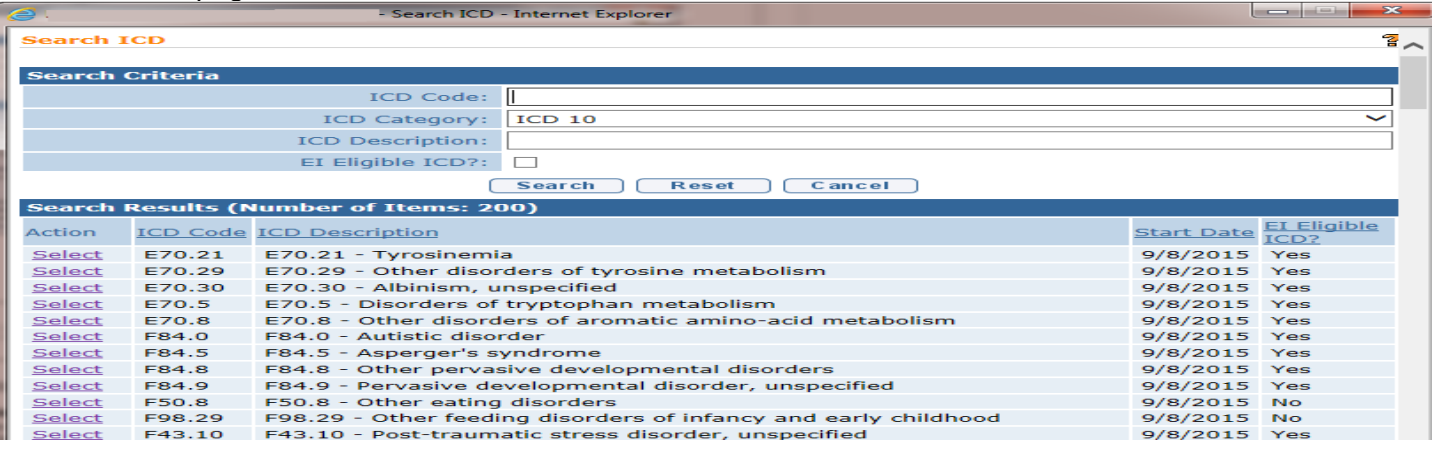

### **5) Q: Is the entire ICD-10 code set available in NYEIS?**

A: No, the entire ICD-10 code set is not available in NYEIS. Currently, there are 258 ICD-10 codes available in NYEIS. This list includes codes associated with diagnosed conditions used to establish eligibility for the Early Intervention Program (EIP), the most frequently used codes in NYEIS for billing purposes and ICD-10 codes recommended by provider representatives who reviewed the General Equivalence Mapping (GEM) tool developed by the Bureau of Early Intervention (BEI) and the State Fiscal Agent (SFA). ICD-10 codes associated with EIP eligibility are identified as a yes or no in the "EI Eligible ICD" field in NYEIS.

If providers determine there is an ICD-10 code that needs to be made available in the NYEIS list for billing purposes, users should submit a feature request form available on the Health Commerce System (HCS) in the NYEIS folder to request the code be added to the ICD-10 code list in NYEIS.

#### **6) Q: What changes were made to electronic claim entry and when will changes to the companion guide for electronic claiming be available?**

A: Billing providers submitting claims electronically must continue to include at least one diagnosis code on each claim and can include up to four diagnosis codes on each claim. The NYEIS Provider Electronic 837 Billing Companion Guide has been updated and is available on theHealth Commerce System (HCS) in the NYEIS folder..

The NYEIS testing environment for providers to test electronic claim submissions utilizing ICD-10 codes is now available for those providers currently submitting claims electronically. Providers should be working with their software vendors in preparation to use the new ICD-10 code set. Questions regarding electronic testing can be submitted to [nyeis@health.ny.gov.](mailto:nyeis@health.ny.gov)

#### **7) Q: What changes have been made to NYEIS when entering claims online?**

TOD Cada

A: Providers entering claims online via manual entry into NYEIS will continue to see four fields to enter ICD Codes. Additionally, users will notice a modification to the text in the diagnosis code fields. Previously, the screens included text noting EI Eligible or Other Eligible Diagnosis code. This text has been modified to be more consistent with claims submitted both electronically and online. See screen shot below.

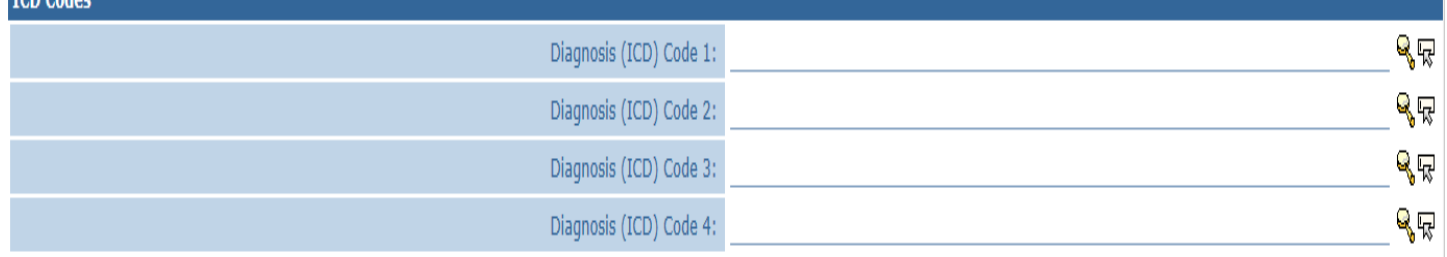

Selecting the magnifying glass on the Diagnosis (ICD) Code 1 field will display a limited list of "EI Eligible" diagnosis codes entered on the child's record.

Selecting the magnifying glass on the Diagnosis (ICD) Code 2 and 3 fields will display a limited list of "Other Eligible" diagnosis codes entered on the child's record.

Selecting the magnifying glass on the Diagnosis (ICD) Code 4 field is the general ICD search page. See example screen above in FAQ #4.

Please note that initially, the child's evaluation records prior to this release will only include ICD-9 codes. At the time of claiming for services delivered on or after 10/1/2015, if there are only ICD-9 codes on the child's

record, providers can search and select the appropriate ICD-10 code in the Diagnosis (ICD) Code 4 field on the claim until such time that an appropriate ICD-10 is recorded on the child's record in NYEIS. In general, you will continue to be able to use Diagnosis (ICD) Code 4 field to search and select the appropriate ICD code if it is not recorded on the child's record. NYEIS will now also allow you to select from both ICD-9 and ICD-10 codes in this field.

### **8) Q: How is a diagnosis entered on a referral?**

A: When a referral is being created in NYEIS, there is a field, "Diagnosis (If Known)", where the user can now select an ICD-9 or ICD-10 code to record the diagnosed physical or mental condition with a high probability of resulting in developmental delay. (Please note that transmittal of a diagnosis upon referral requires written parental consent. Transmittal of such supplemental information assists the designated county official in processing the child's referral). Below is a screen shot of the diagnosis field on the child referral page and a portion of the pop-up window when the magnifying glass is selected.

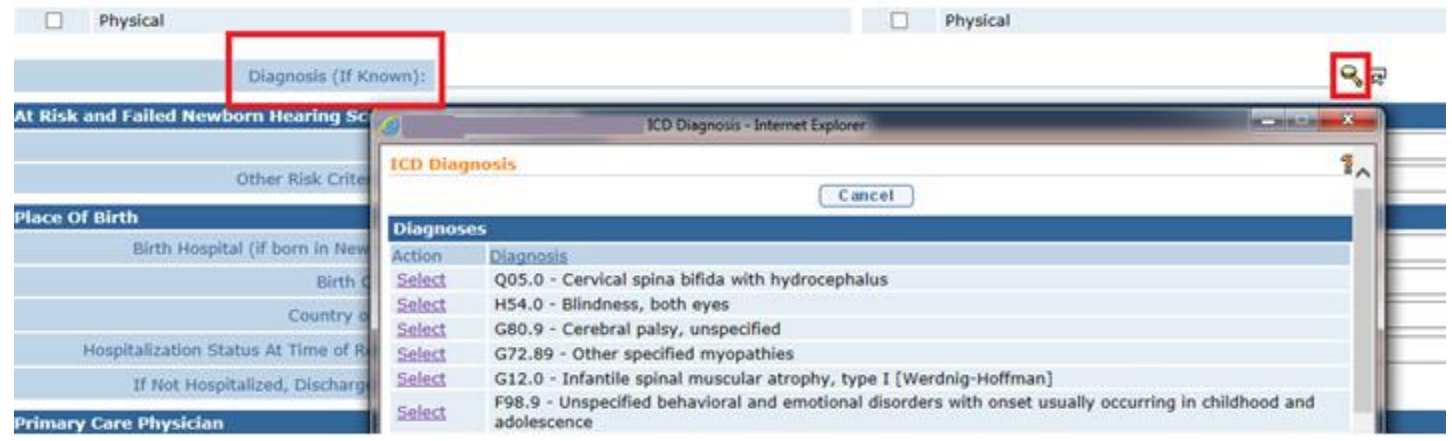

#### **9) Q: How will ICD-9 or ICD-10 codes be entered on the multidisciplinary evaluation (MDE) and/or supplemental evaluations?**

A: Users will continue to report the diagnosis codes when entering the results of an MDE or supplemental evaluation. NYEIS will now include both ICD-9 and ICD-10 codes, which will be available to record a diagnosis on evaluations.

**Screening:** If a child receives a screening only, the diagnosis will continue to be reported in the MDE Summary. The field, "Screening Only Diagnosis Code" will include a pop-up window to allow the user to search and select the appropriate ICD-9 or ICD-10 code.

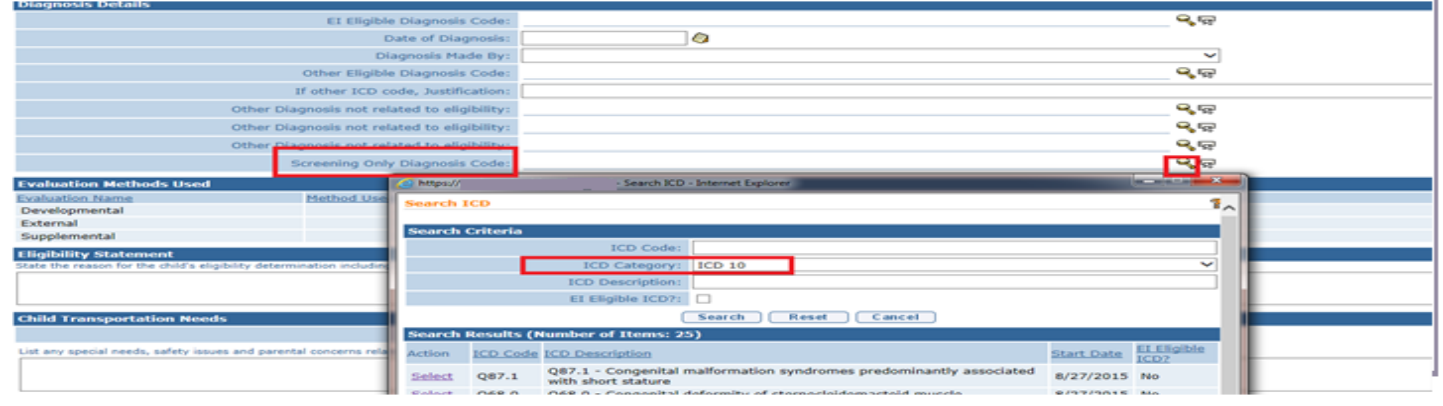

**Developmental Assessment and Supplemental Evaluations:** To record the diagnosis in these areas of the MDE or within a supplemental evaluation authorized on an IFSP, there continue to be two fields available: "EI Eligible Diagnosis Code" and "Other Eligible Diagnosis Code".

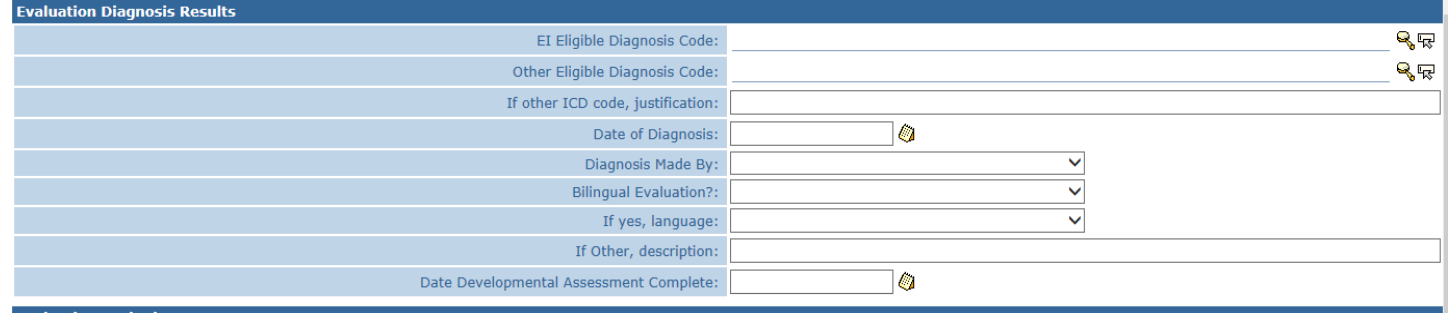

Selecting the magnifying glass on the "EI Eligible Diagnosis Code" field will display a limited list of diagnosed physical or mental conditions with a high probability of resulting in developmental delay. This listing includes both ICD-9 and ICD-10 codes. See example screen shot below.

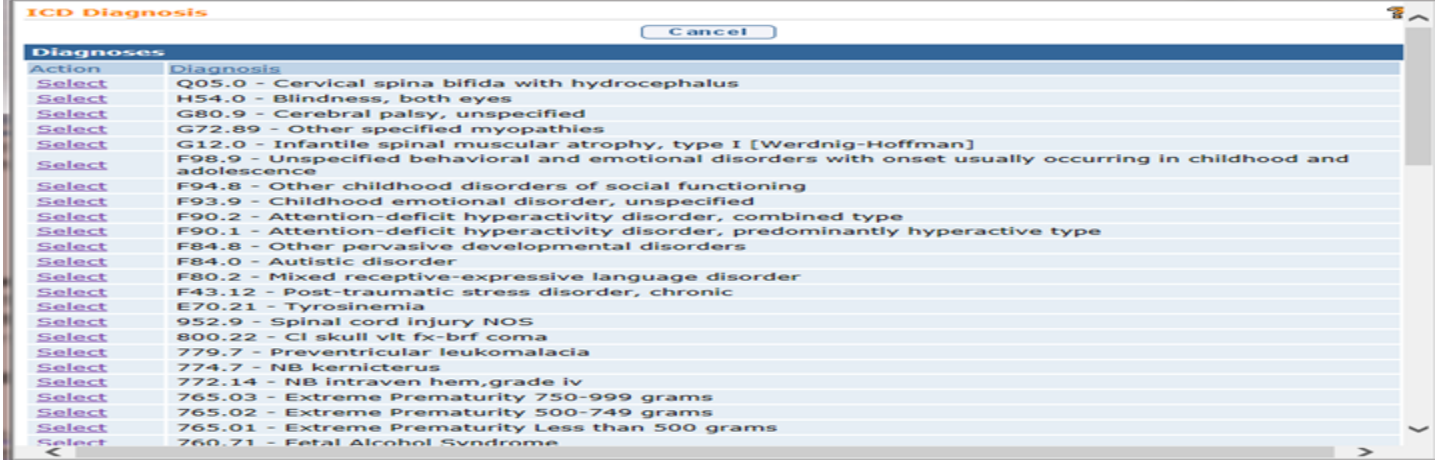

Selecting the magnifying glass on the "Other Eligible Diagnosis Code" field will display the general ICD search page described above in FAQ #4.

**External Evaluation:** When recording an evaluation/assessment performed by a qualified professional outside of the Early Intervention Program and Multidisciplinary Evaluation, there are three "Other Diagnosis Code" fields available. Selecting the magnifying glass on the "Other Diagnosis Code" field will display the general ICD search page described above. Providers will have the ability to select an ICD-10 code that is not on the child's record on the "ICD Diagnosis Code 4" field when entering claims in NYEIS (see FAQ #4). Below is a screen shot of the External Evaluation diagnosis results cluster.

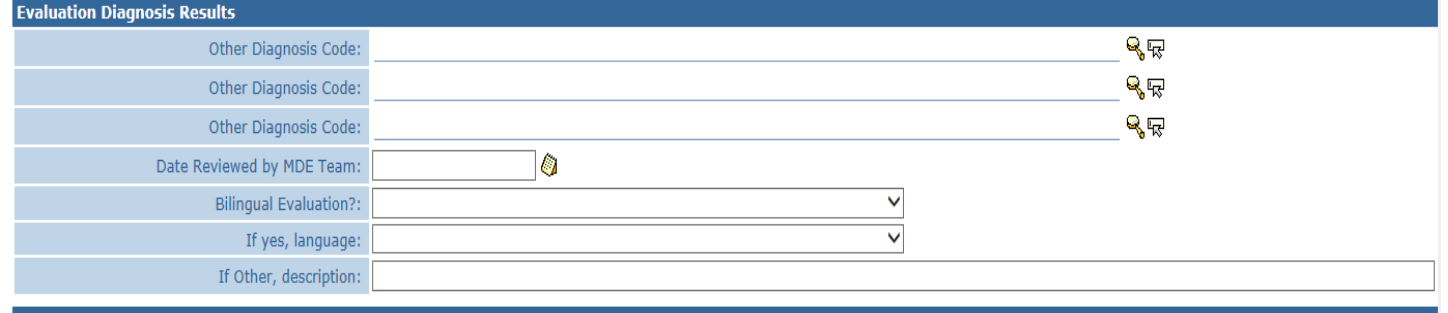

**MDE Summary:** Reporting a diagnosis is required in the MDE summary.

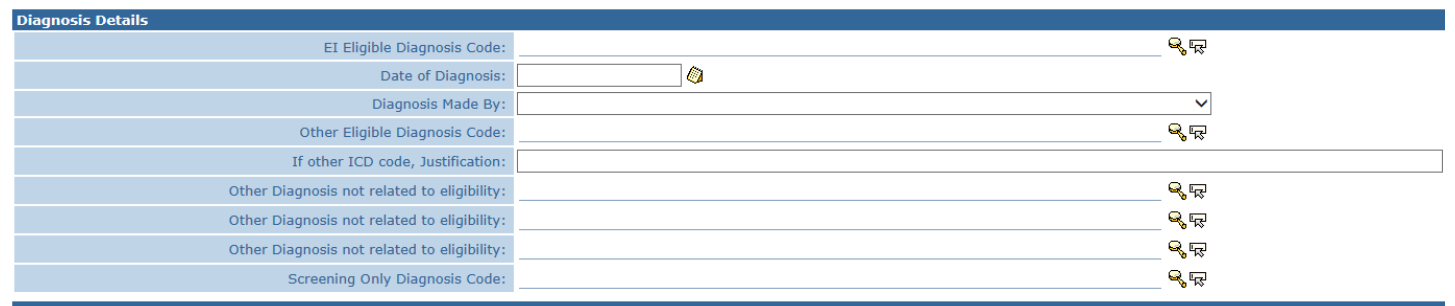

Selecting the magnifying glass on the "EI Eligible Diagnosis Code" field in the MDE summary will display a limited list of the "EI Eligible Diagnosis Code"(s) field entered throughout other components of the MDE (developmental assessment, supplemental evaluation(s)).

Selecting the magnifying glass on the "Other Eligible Diagnosis Code" field will display a limited list of diagnosis codes entered in the "Other Eligible Diagnosis Code"(s) entered throughout other components of the MDE (developmental assessment, supplemental evaluation(s)).

If the child's eligibility is established based on a developmental delay, there are appropriate ICD-9 and ICD-10 codes included in the code set that can be used to describe the delay. The MDE team should ensure that an appropriate ICD-9 or ICD-10 code has been entered in a component of the MDE where the diagnosis was made (developmental assessment, supplemental evaluation(s)). Recording the diagnosis in the correct MDE component will make the ICD code available to be selected within the MDE summary.

Selecting the magnifying glass on the "Other Diagnosis not related to eligibility" field will display a limited list of diagnosis codes entered in "Other Eligible Diagnosis Code"(s) entered throughout other components of the MDE (developmental assessment, supplemental evaluation(s), external evaluation)

For more information regarding evaluations, please see:

- Evaluation Information and Frequently Asked Questions available on the Health Commerce System (HCS) in the NYEIS folder.
- The NYS DOH Memorandum 2005-2 Standards and Procedures for Evaluations, Evaluation Reimbursement and Eligibility Requirements and Determination Under the Early Intervention Program.
- Addendum to this memorandum. [http://www.health.ny.gov/community/infants\\_children/early\\_intervention/memoranda.htm.](http://www.health.ny.gov/community/infants_children/early_intervention/memoranda.htm)

**10) Q: If the child is determined not eligible for the EIP, how should the diagnosis be reported?** A: The results of an MDE for a child determined not eligible must still include an ICD-9 or ICD-10 code. The MDE team should ensure that an appropriate ICD-9 or ICD-10 code has been entered in a component of the MDE (developmental assessment, supplemental evaluation(s)). Recording the diagnosis in the correct MDE component will make the ICD code available within the summary.

**11) Q: Will evaluators that have used ICD-9 codes in their evaluations have to go into NYEIS and change the codes on 10/1/2015 so that the appropriate ICD-10 codes goes on claims generated by providers for dates of service 10/1/2015 and forward?**

A: No, this is not necessary. The claim screens in NYEIS allow for the selection of an appropriate ICD-9 or ICD-10 code for claiming purposes. Providers will have the ability to select an ICD-10 code that is not on the child's record on the "ICD Diagnosis Code 4" when entering claims in NYEIS.

- **12) Q: Is there a field in NYEIS on an IFSP or service authorization (SA) to add a diagnosis code?** A: Currently, there are no fields in NYEIS on an IFSP or Service Authorization (SA) to add a diagnosis code. Diagnosis codes entered on the child's record through a multidisciplinary or other evaluation are displayed on a service authorization under the **Child Diagnosis Codes** cluster.
- **13) Q: What if there is no ICD-10 code on the child's record in NYEIS? For example, if the evaluation was completed on or before 9/30/2015, but now services are being delivered on or after 10/1/2015, is there a way to make the ICD-10 code available in NYEIS?**

A: If there is no ICD-10 code on the child's record in NYEIS, providers can select an ICD-10 code on the "ICD Diagnosis Code 4" when entering claims in NYEIS. If the EIP provider determines that there is no appropriate ICD code applicable to the service(s) being delivered in the child's record (e.g., child's health assessment or child's multidisciplinary evaluation, prescriptions, written orders, written recommendations, or referrals), the EIP provider is responsible for securing and providing accurate and appropriate diagnosis codes for Early Intervention services provided to children and families in the EIP, consistent with the scope of practice of his or her professional license, certification, or registration. If a code has been obtained and needs to be entered on the child's record in NYEIS, users with access rights can add these ICD codes to the child's record in NYEIS via the **Health Assessments** link found on the child's integrated case homepage.

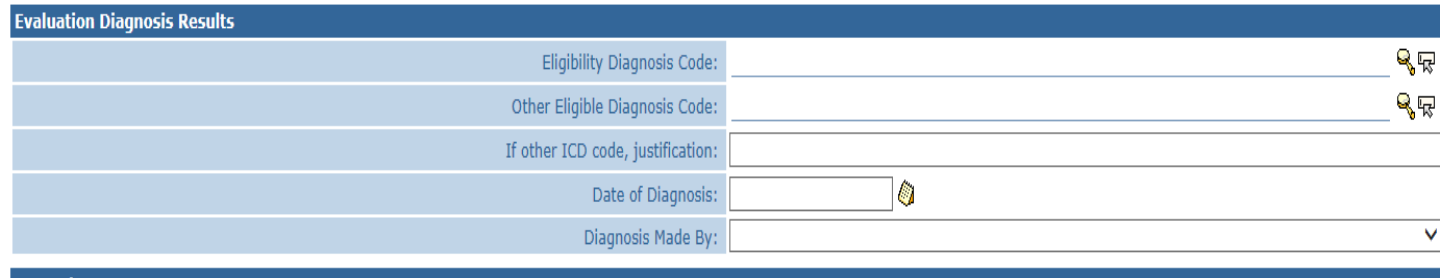

Selecting the magnifying glass on the "Eligibility Diagnosis Code" field will display a limited list of diagnosed physical or mental conditions with a high probability of resulting in developmental delay. This listing includes both ICD-9 and ICD-10 codes. See example screen shot above in FAQ #8.

Selecting the magnifying glass on the "Other Eligible Diagnosis Code" field will display the general ICD search page described above in FAQ #4.

## **Contact Information:**

EI Billing Questions, contact SFA Call Center: 1-866-315-3747 CMS Website Related to ICD-10:<http://www.cms.gov/Medicare/Coding/ICD10/index.html> NYS Medicaid:<https://www.emedny.org/icd/index.aspx> EIP NYEIS Assistance: [nyeista01@health.ny.gov](mailto:nyeista01@health.ny.gov) BEI Technical Assistance: [beipub@health.ny.gov](mailto:beipub@health.ny.gov) or by phone at 518-473-7016